## B A Y L O R G R A D U A T E S C H O O L

# **FORMATTING WORKSHOP D I S S E R T A T I O N S & T H E S E S**

**Dr. Becca Cassady** Graduate Writing Center Director Dissertation and Thesis Program Director

# **Dissertation and Thesis Staff**

**Graduate Writing Center Director:** Dr. Becca Cassady

**Formatting Consultants**: David Basher Tyler Fulcher

All questions related to dissertations and theses should be directed to Dissertation\_Thesis@baylor.edu.

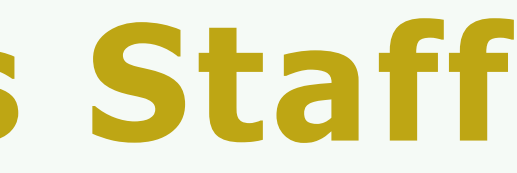

# **Process Overview**

# **SELECTING A DISSERTATION COMMITTEE**

## 4 Members Total

- **1 dissertation chairperson** from the Graduate Faculty from the degree-granting program
- **1 additional graduate faculty** from the degree granting program
- **1 graduate faculty member from a Baylor department outside** the degree-granting program
- **1 additional graduate faculty member** or from outside Baylor; with approval of the GDP

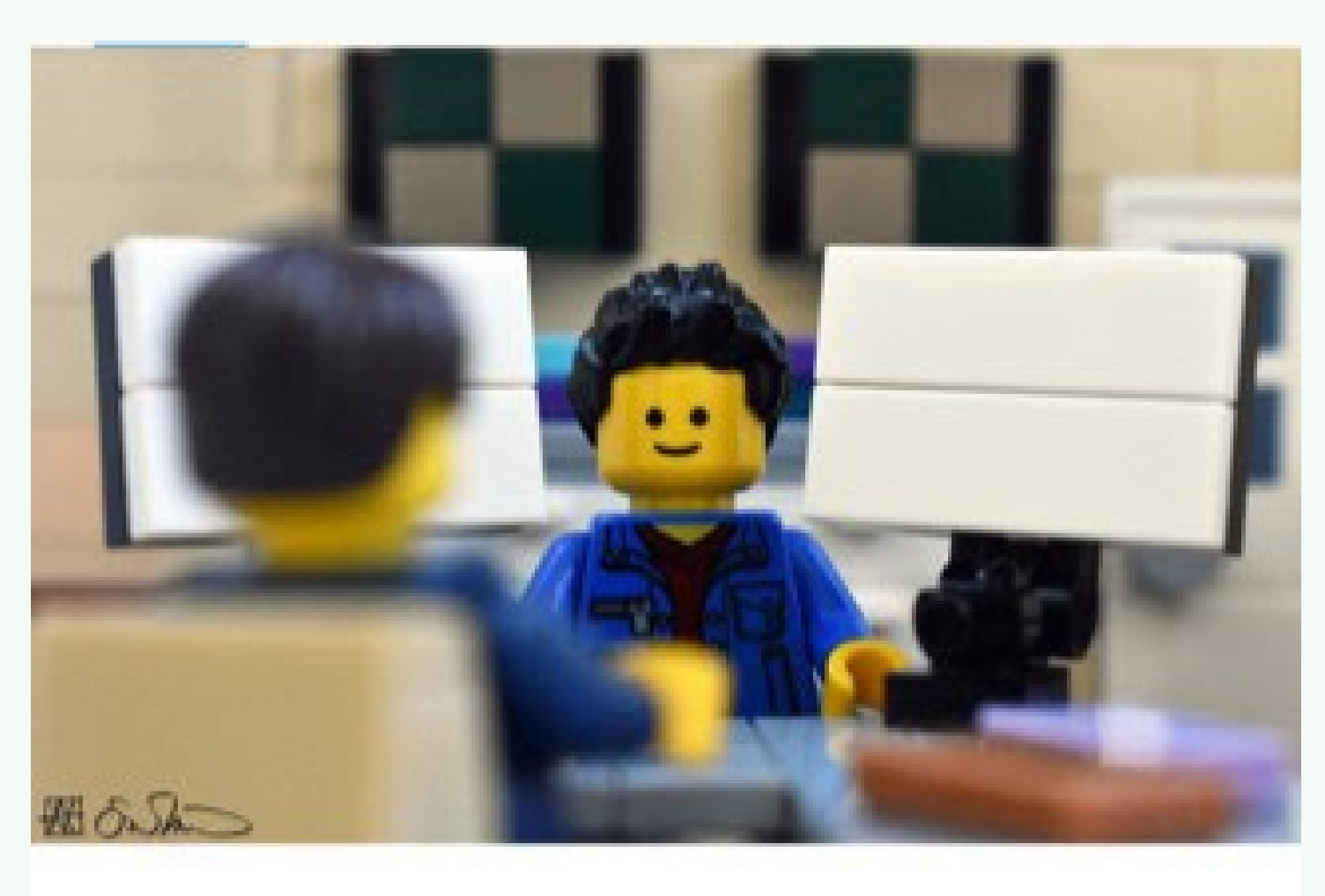

Being told repeatedly by a committee member to "try it both ways," the grad student becomes terrified of his exponentially growing workload.

Additional members beyond the required four may be included with departmental approval

Additional members beyond the required three may be included with departmental approval.

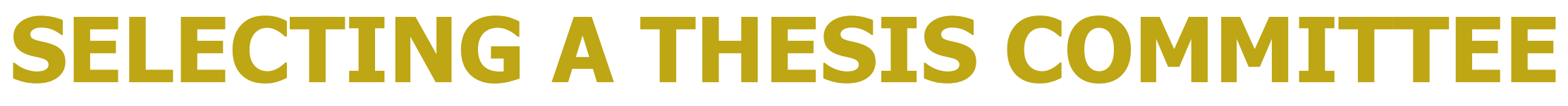

• **1 thesis chairperson** from the Graduate Faculty from the

• **1 additional graduate faculty** from the degree granting

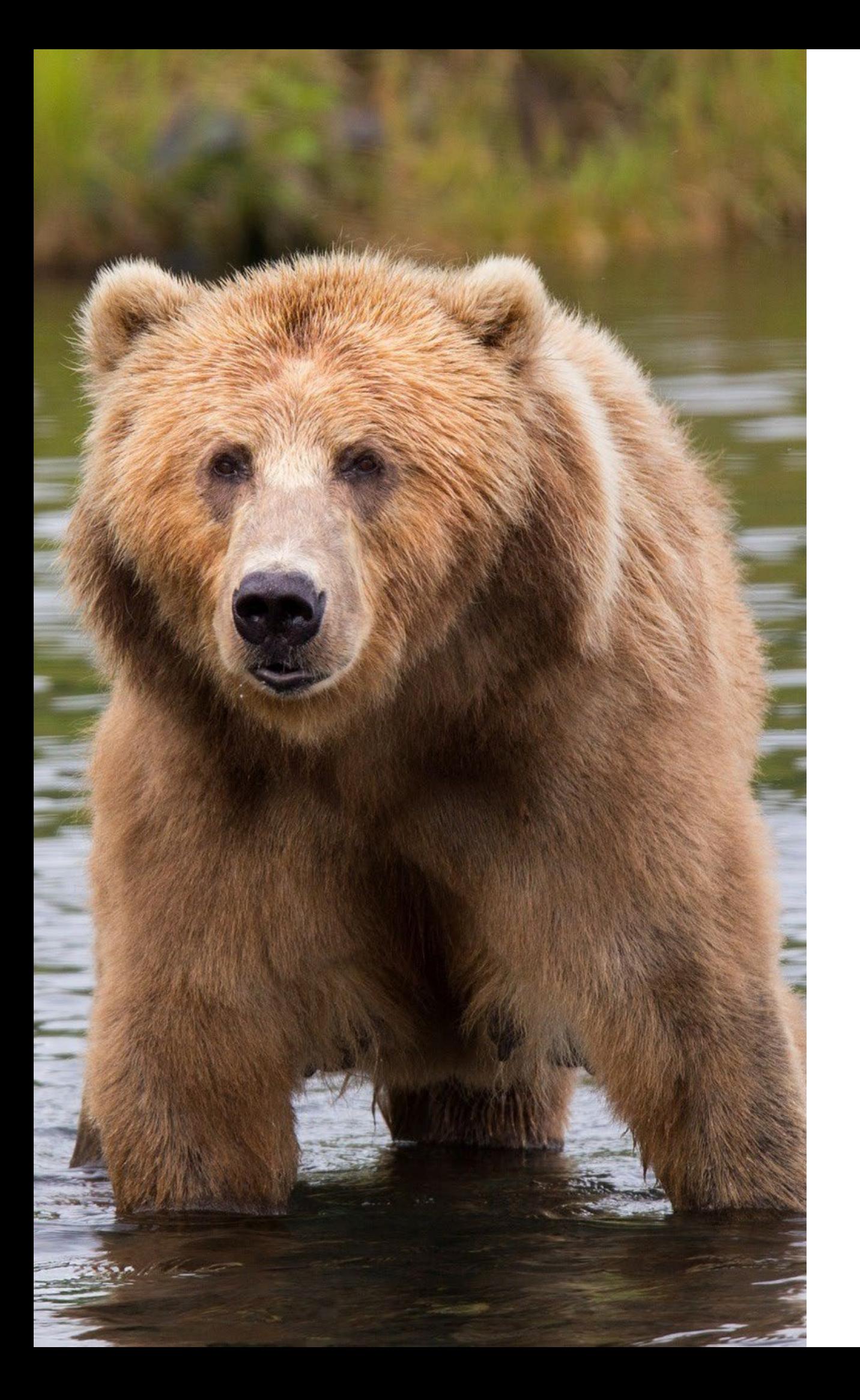

- degree-granting program
- program
- **1 graduate faculty member from outside** the degreegranting program

3 Members Total

# **FILING FOR GRADUATION**

You must apply for graduation via BearWeb.

Deadline for August 2023 graduation: June 1 (next Thursday at midnight)

Deadline for December 2023 graduation: October 1

# **AUGUST 2023 GRADUATION DEADLINES**

**Defense Deadline**: July 7th **Final Submission Deadline**: July 11 OR 10 calendar days after your defense, whichever comes first

\*It is your responsibility to ensure that your committee can meet within the defense timeframe

[See [graduate academic calendar](https://www.baylor.edu/calendar/index.php?id=968802) for fall deadlines]

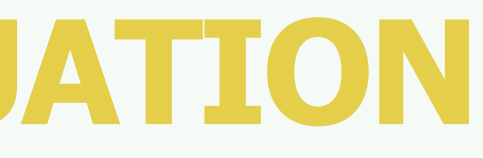

## **PRELIMINARY REVIEW**

- Required at least 2 weeks before your defense date (content does not need to be finalized)
- Schedule through the Microsoft Bookings scheduling tool, found on our [website](https://www.baylor.edu/graduate/index.php?id=985379)
- Prior to review, create an account on [Baylor's](https://baylor-etd.tdl.org/) [Dissertation/Thesis submission portal](https://baylor-etd.tdl.org/)

You'll submit:

- A Copyright and Availability form, signed by your
- 
- A formatted copy of your thesis/dissertation (PDF) • A formatted (but unsigned) signature page committee chair
- Doctoral Investment Form (Doc students only)

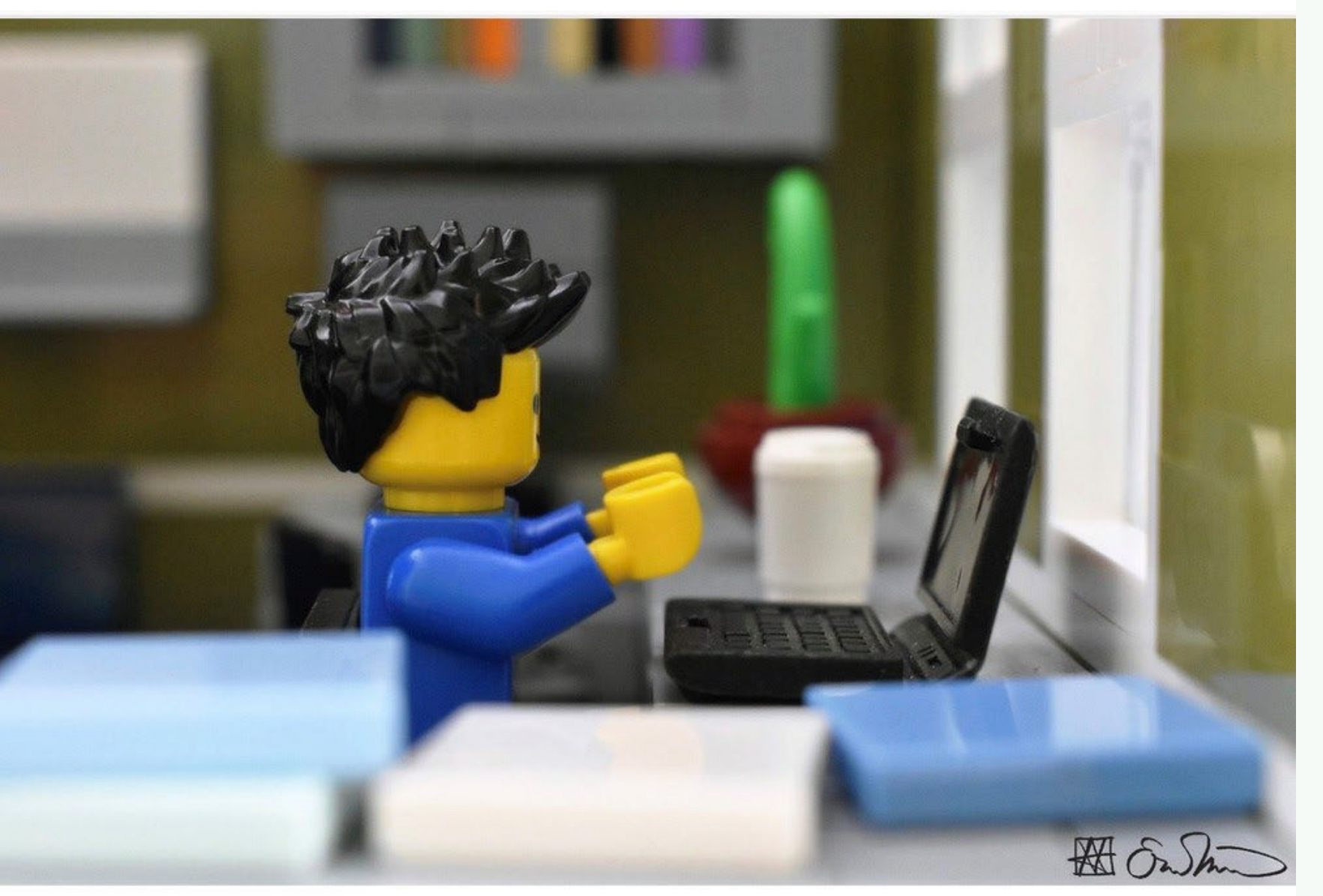

Attempting to write the first draft of his Abstract, the grad student is paralyzed.

## $\mathbf{B}_{\mathbf{I}}$  Baylor University

## Welcome to the Thesis & Dissertation Submission System

Once you have passed the final defense and satisfied the requirements of the committee, you are ready to submit your manuscript to the Thesis Office for review. This submission process is fully electronic, and is made through an online application developed and maintained by the Texas Digital Library, in conjunction with Texas A&M, Texas Tech, and Baylor Universities.

To get started with your submission, click the link below. You will be asked to authenticate using your BearID:

Start your submission

### Your help can make things better

You feedback is very important to us; it allows us to continue to improve the system. Please feel free to notify us directly at dev@tdl.org if you have any suggestions to increase the usability or effectiveness of this application. You can talk to the your Thesis Office regarding any issues that may arise during the submission process.

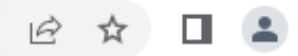

David Basher  $\sim$ 

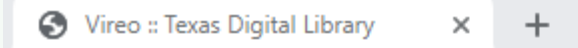

 $\leftarrow$   $\rightarrow$  C' a baylor-etd.tdl.org/submission/new

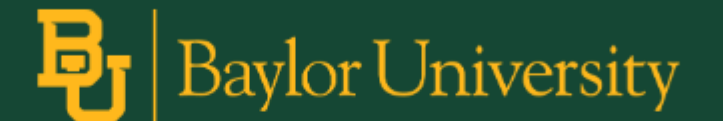

## **Choose Your College**

Baylor  $\downarrow$ 

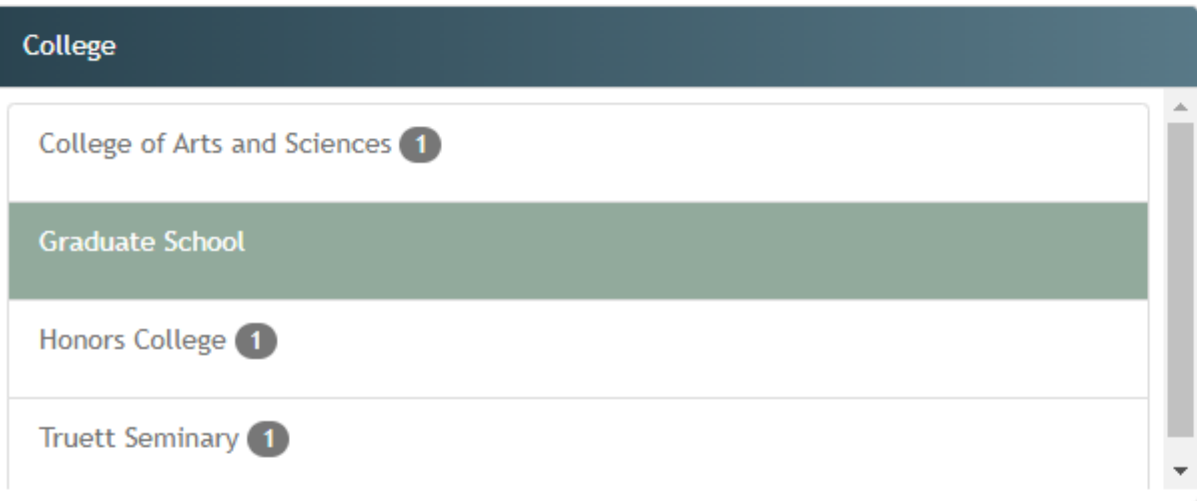

**Start Graduate School Submission** 

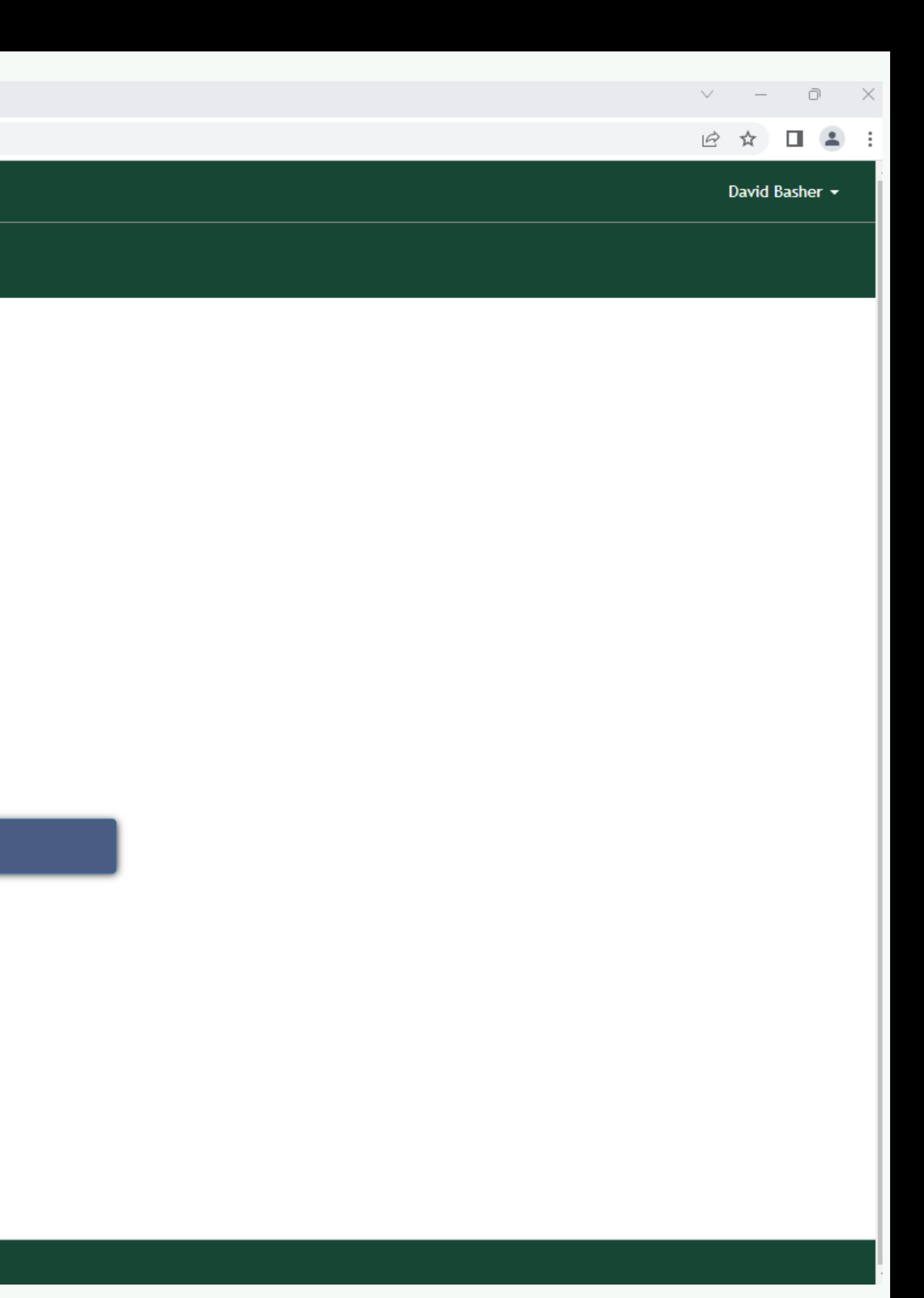

 $\leftarrow$ 

△ baylor-etd.tdl.org/submission/2383/step/1 C

## $\mathbf{B}_{\mathbf{I}}$  Baylor University

### Submission (Graduate School)

#### Currently accepting submissions for the August 2023 semester.

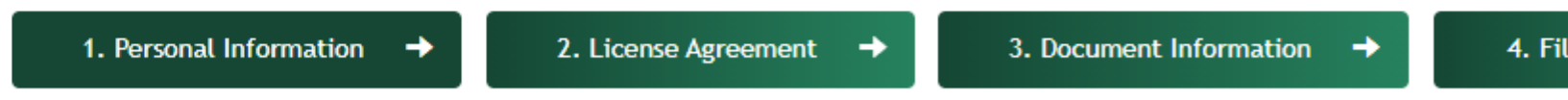

#### Instructions:

Please verify all of your personal information. Some of the information has been provided by your school; if this information is in error, you will need to correct it through the appropriate office at your school.

Required fields are indicated with an asterisk.

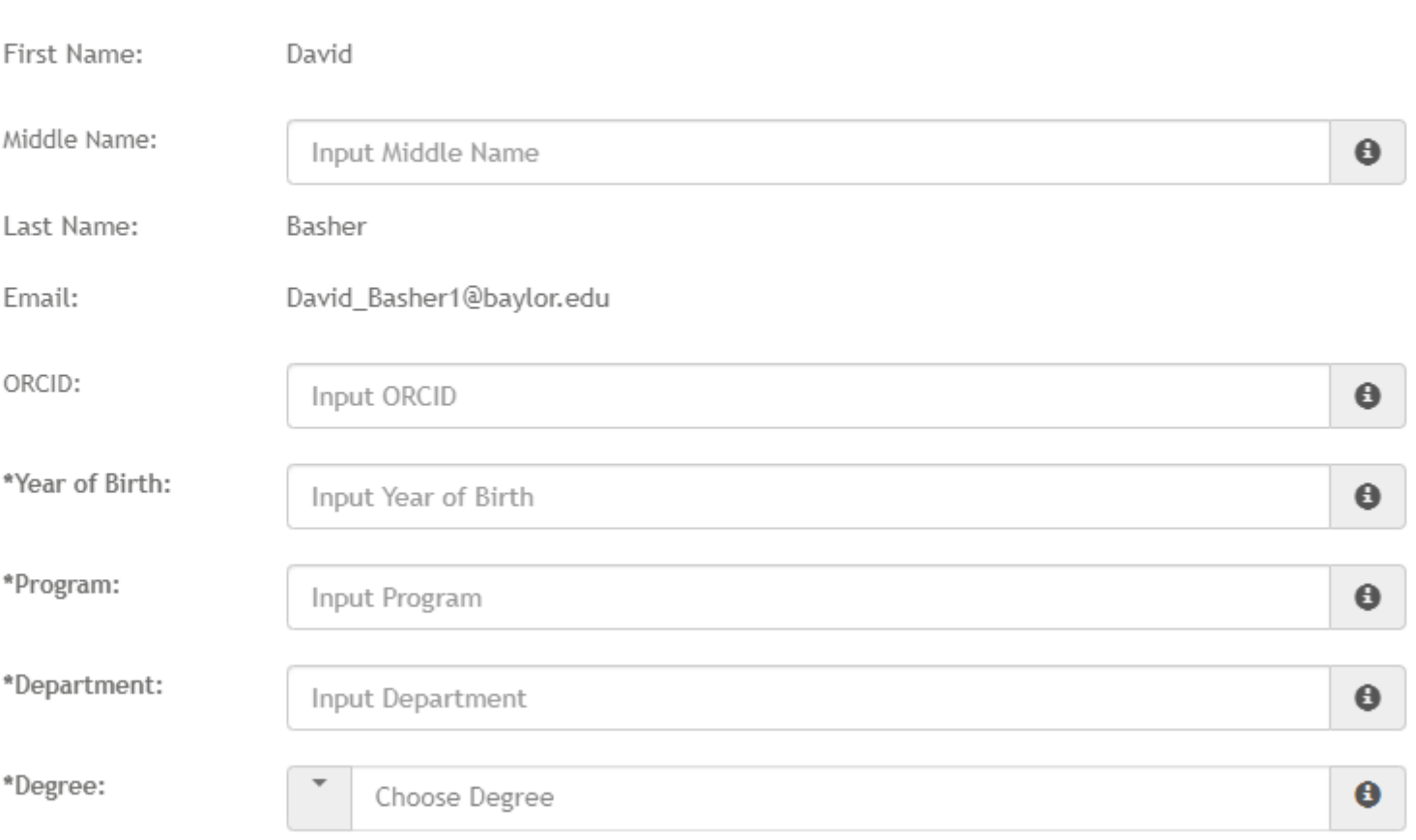

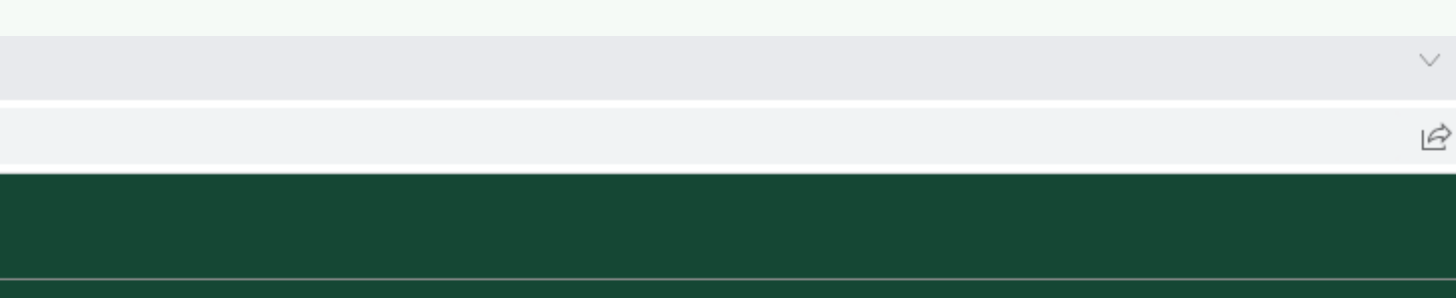

4. File Upload  $\rightarrow$ 

Confirm & Submit

 $\bullet$ Your name should appear as it does on your signature page.

 $\bullet$ Select the program, department, and degree that are listed on your signature page.

> You must enter a permanent, long-term address.

 $\bullet$ 

baylor-etd.tdl.org/submission/2383/step/2  $\leftarrow$   $\rightarrow$  C

### $\frac{1}{2}$  | Baylor University

### Submission (Graduate School)

#### Currently accepting submissions for the August 2023 semester.

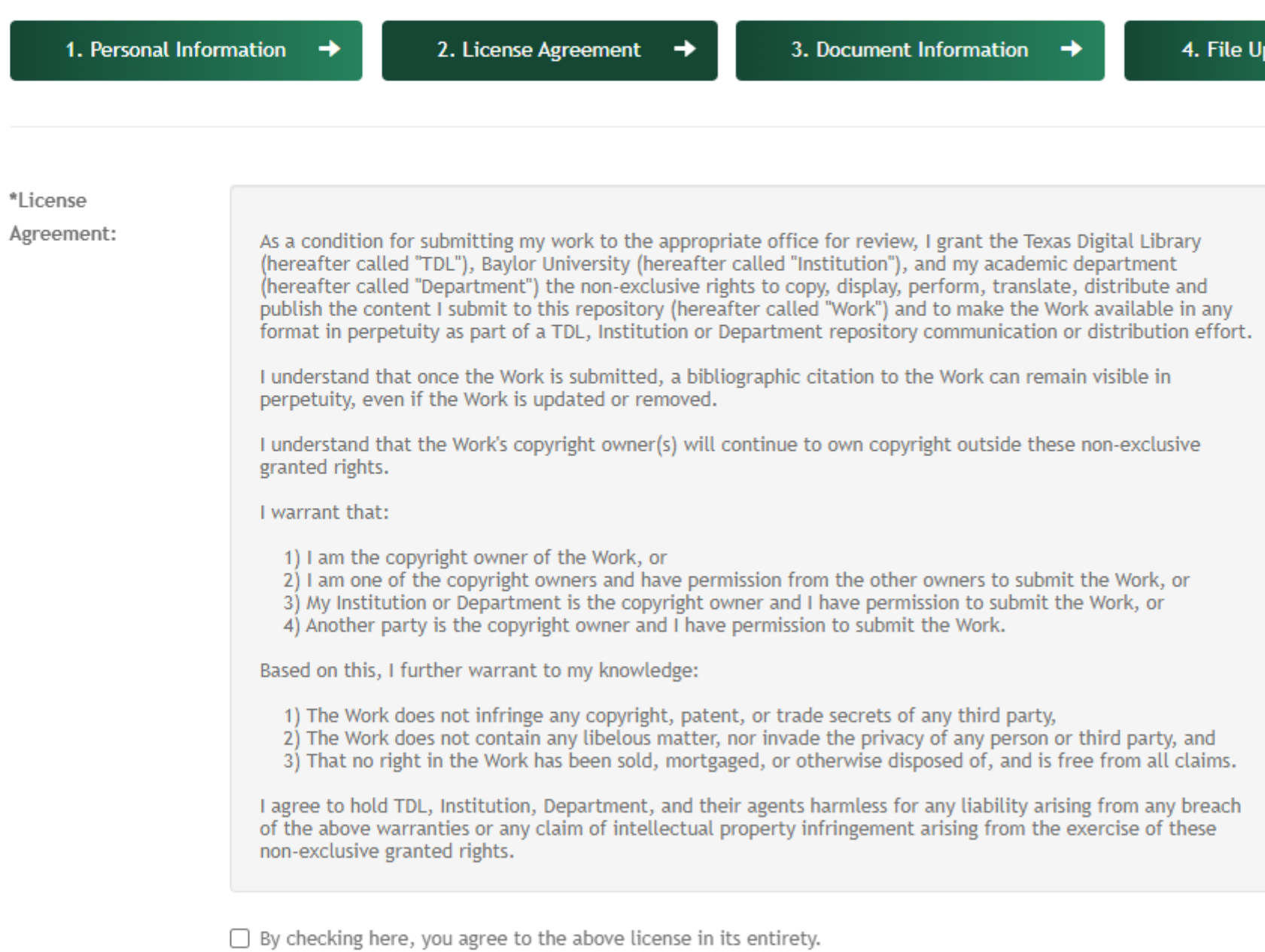

Continue to Document Information

 $\Box$   $\times$ 

 $\Box$   $\Box$  :

 $\begin{array}{cccc} \vee & \cdot & - \end{array}$ 

12 ☆

pload  $\rightarrow$ 

Confirm & Submit

 $\bullet$ The license gives Baylor University and the Texas Digital Library 2 nonexclusive rights: the right to distribute the thesis (based on the option selected in the Copyright and Availability form) and the right to make copies (in case -- at some point in the future -- we need to migrate the files to another file format.

A baylor-etd.tdl.org/submission/2383/step/3 C

## $\mathbf{E}_{\mathbf{I}}$  Baylor University

## Submission (Graduate School)

#### Currently accepting submissions for the August 2023 semester.

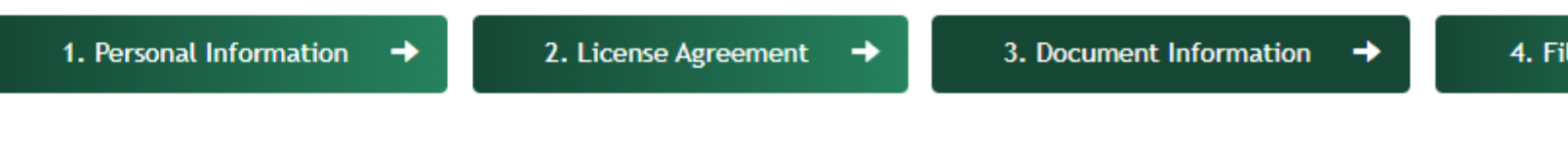

#### Instructions:

In this step you describe your thesis or dissertation. Please make sure that the information entered below matches the information contained in your document. If your committee chair is not listed in the committee chair dropdown menu, use the "Committee Chair Not in List" field to add their name to your submission.

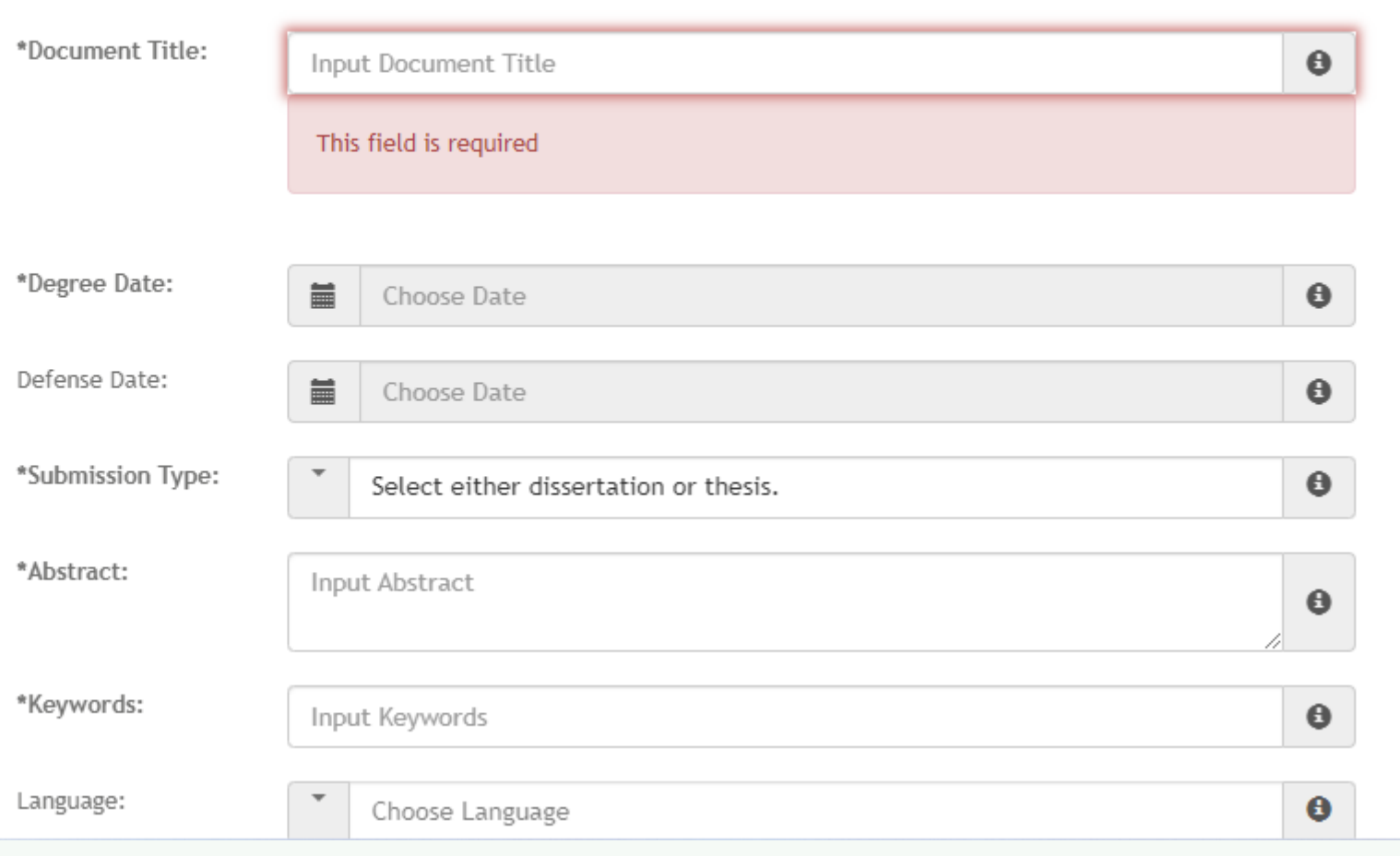

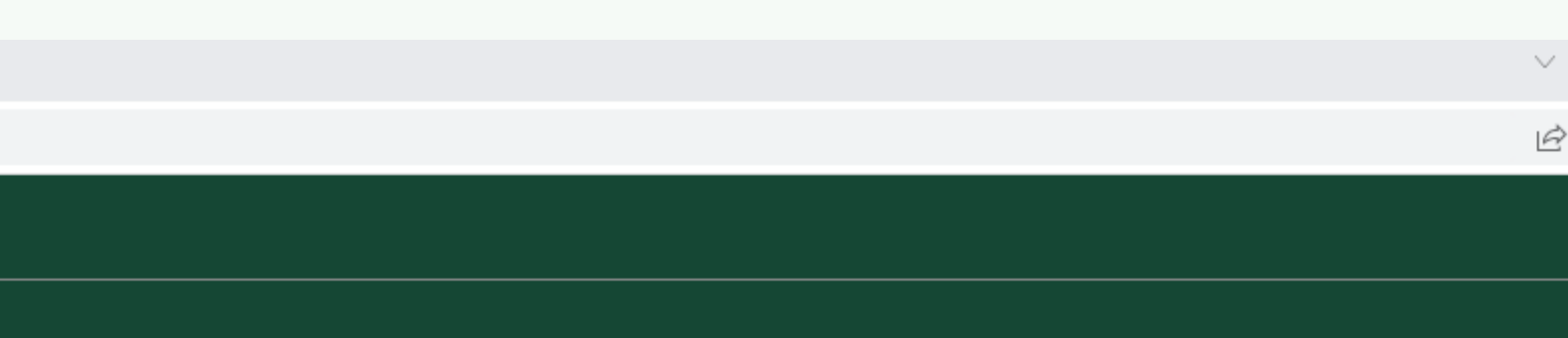

4. File Upload  $\rightarrow$ 

Confirm & Submit

 $\bullet$ For the degree date, enter the semester in which your degree will be conferred (your graduation semester).

 $\bullet$ You can enter multiple keywords to enhance the description of your thesis. Use semi-colons (; ) to separate the entries.

 $\bullet$ Provide only one name, the person who was your thesis committee chair and worked most closely with vou on vour thorie.

baylor-etd.tdl.org/submission/2383/step/3

![](_page_13_Picture_123.jpeg)

5-year Hold

Secure the work for 5 years and then release it for worldwide access on the Internet.

 $\circ$ 

None

Release the work immediately for worldwide access on the Internet.

 $\circ$ 

#### 2-year Hold

Secure the work for 2 years and then release it for worldwide access on the Internet.

Continue to File Upload

You can enter multiple keywords to enhance the description of your thesis. Use semi-colons (; ) to separate the entries.

 $\bullet$ 

 $\bullet$ 

 $\bullet$ 

 $\Box$   $\times$ 

2 ☆ □ ▲ :

 $\vee$ 

Provide only one name, the person who was your thesis committee chair and worked most closely with you on your thesis.

 $\bullet$ If you don't know if you need an embargo, then you should check with your advisor or review the information found at http://researchguides.baylor.edu/etdembargo. This option is typically only used for situations such as patent holds or requests from publishers if content from the document is pending publication.

Defense Date -- Provide the date you will defend your thesis, if you know it.

## $\mathbf{B}_{\mathbf{I}}$  Baylor University

## Submission (Graduate School)

#### Currently accepting submissions for the August 2023 semester.

![](_page_14_Picture_4.jpeg)

#### Instructions:

In this step you will upload your thesis or dissertation to the server. Optionally, you may upload additional supplementary files that will be available along with your document after publication.

![](_page_14_Picture_7.jpeg)

SIZE QUOTA: no individual file may exceed 512 MB, and the total of all files must not exceed 4 GB. If you have a larger file, or your total file size is over the quota please contact libraryquestions@baylor.edu

 $\vee \quad - \quad \ \ \, \oplus \quad \ \ \, \times$ 

 $\mathbb{R}$   $\uparrow$   $\blacksquare$   $\blacksquare$  :

 $\mathbf{\Theta}$ 

 $\boldsymbol{\Theta}$ 

 $\bullet$ 

When you submit your document for preliminary review, you must submit the PDF as the primary document. Also upload the signature page as an administrative file (PDF), if applicable.

You will receive the following message when you are ready to submit: "After pressing 'confirm and submit' you cannot make any more changes to the form's data without contacting your local thesis office." This just means that you cannot make changes until we review the document and send it back to you with any final necessary revisions. This does not mean that this is the final approved version that will go out into the world without any oversight.

A baylor-etd.tdl.org/submission/2383/step/5  $\leftarrow$   $\rightarrow$ C

## $\mathbf{B}_{\mathbf{I}}$  Baylor University

### Submission (Graduate School)

#### Currently accepting submissions for the August 2023 semester.

![](_page_15_Picture_5.jpeg)

### Confirm & Submit

#### Instructions:

Please verify all the information displayed below before proceeding. Once you click the button to approve this document, you cannot make any more changes to the form's data without contacting your local thesis office.

#### Personal Information  $\mathcal S$

![](_page_15_Picture_56.jpeg)

![](_page_15_Figure_11.jpeg)

## **PRELIMINARY REVIEW**

- Required at least 2 weeks before your defense date (content does not need to be finalized)
- Schedule through the Microsoft Bookings [scheduling tool,](https://outlook.office365.com/owa/calendar/DissertationOfficebayloredu@baylor0.onmicrosoft.com/bookings/) found on our website
- Prior to review, create an account on [Baylor's](https://baylor-etd.tdl.org/) [Dissertation/Thesis submission portal](https://baylor-etd.tdl.org/)

You'll submit:

- A Copyright and Availability form, signed by your
- 
- A formatted copy of your thesis/dissertation (PDF) • A formatted (but unsigned) signature page committee chair
- Doctoral Investment Form (Doc students only)

![](_page_16_Picture_0.jpeg)

Attempting to write the first draft of his Abstract, the grad student is paralyzed.

"Needs Correction" – We've seen your document and have uploaded a version with more comments for you to address

"Corrections Received" – You have implemented the changes we've asked you to and have uploaded the revised manuscript; this alerts us that your submission is ready to review again

"Approved" – No changes are necessary and you have submitted all required forms

The approval on Vireo will generate an email with further instructions for doctoral students on how to submit to ProQuest and fill out the Survey of Earned Doctorates

## **Vireo Statuses**

## **Final Copies**

**B A Y LO R G RA D U A T E SCH O O L**

Due 10 days after defense; will initiate the final review and should include all formatting and content revisions

Unsigned signature page included in electronic copy of the dissertation/thesis

Copyright page included in all dissertations or theses.

Registration of copyright not required

Submission to UMI/Proquest is required for dissertation students. It is encouraged but optional for master's students.

![](_page_18_Picture_7.jpeg)

Submitting his manuscript materials after checking countless times for errors, the grad student suddenly notices several errors.

VISIT OUR BAYLOR GRADUATE SCHOOL WEBSITE

## **Online Resources**

### **STUDENT RESOURCES** > **COMPLETING YOUR DEGREE** > **[DISSERTATION](https://www.baylor.edu/graduate/index.php?id=959239) AND THESIS OVERVIEW**

# BAYLOR UNIVERSIT Graduate School

![](_page_19_Picture_5.jpeg)

# Download the **Word Template & View Guidelines baylor.edu/graduate/format**

# Now for the fun part... formatting.

## **\*Manuscript Formatting**

Allows students to incorporate previously published articles as chapters

- Front and Back Matter still required and formatted by Baylor guidelines
- Must include same Level One and Level Two chapter headings as well as article citation at beginning of chapter
- With some exceptions (must maintain margins, must avoid bold, etc.) you may keep the publisher's formatting of the article

## **\*See formatting guidelines for complete information about manuscript format**

If not the sole or first author on a publication included in the dissertation, the committee chair must submit [a petition](https://grad.baylor.edu/register/?id=0c20f936-faf0-4b35-9124-487eb9bd3a1e) on student's behalf

- 
- 

# **Basic Prep & Overarching Features**

## **Prep your document**

Regardless of whether you use the template (we highly recommend doing so), here are some things to do to your Microsoft Word document before you start any other formatting attempts to ensure you don't run into issues down the road.

### **The basics**

- Select a serif font (ex. Times New Roman), size 12 Footnotes can be size 10
- Set custom margins: 1 inch top and bottom, 1.25 inches left and right

## **Prep your document (continued)**

### **Highlight the whole document (ctrl+a or command+a)**

- Layout > Paragraph > Indents and Spacing Before and After Spacing should be 0 Check "Don't add space between paragraphs of the same style."
- Layout > Paragraph > Lines and Page Breaks Check "Widow/Orphan control"

![](_page_25_Picture_4.jpeg)

![](_page_25_Picture_79.jpeg)

his ave

 $-1S$ 

Iay

Ion ues *Ted* hui

## **Prep your document (continued)**

### **Viewing tools**

1

 $\P$ 

• View > Show > check "Ruler"

![](_page_26_Picture_3.jpeg)

• Home > Paragraph > click the paragraph symbol

![](_page_26_Picture_5.jpeg)

This setting shows you spaces between words and lines as well as where you have-pressed-"return."¶

It is quite useful when formatting headings.

## **Spacing**

- **Double-space**

**¶**  - One empty single space followed by writing on the next line

- **Triple-space ¶**

**¶**

- Two empty single spaces followed by writing on the next line

![](_page_28_Figure_0.jpeg)

- [Level 1 begins at 1.5" top margin]
- [Level 2: Double-space above]

[Level 3: Triple-space above]

# **Front Matter**

# **[See the Word template for information on front matter and examples]**

# **Body Chapters**

![](_page_31_Picture_1.jpeg)

## **Tables and Figures**

\*Vary based on departmental style guides. The captions and legends themselves (whether they are italicized, sentence or title case, etc.) will depend on your style guide.

Things common to all tables and figures:

- Tables and figures centered on the page
- Table caption *above* tables; Figure legends *below* figures
- Double space between the table/its caption or the figure/its legend
- Triple space above and below the table/figure (see next two slides)
- Use continuous numbering throughout (Figure 2.3; Table 3.1, etc.)

![](_page_33_Picture_0.jpeg)

Tables should be mentioned in the text before they appear.

¶

¶

Text will continue after a triple space. Blah blah blah blah.

¶ ¶ [triple-space above tables]

![](_page_33_Figure_3.jpeg)

[triple-space below tables]

[One horizontal line above and at the bottom of the table]

the Page

Centered on the Page

Some style guides have the table number and title on the same line. Consult your style guide.

![](_page_34_Picture_0.jpeg)

All figures must be mentioned in the text before they appear (Figure 1.1).

¶

¶

¶

*Figure 1.1.* Figure legends are at the bottom and centered if one line. If figure legends take up more than one line, they are left aligned. ¶

¶

Then you would continue the text in the paragraph. You will use continuous numbering based on chapter and figure number. (For example, the first figure in chapter one is Figure 1.1, the third figure in chapter two is Figure 2.3, etc.)

[Triple space before figures]

![](_page_34_Picture_7.jpeg)

[Triple space after figures]

[Double space between figure and legend]

![](_page_34_Figure_2.jpeg)

# **Other features in body chapters:**

## **Footnotes**

- Restart numbering with each chapter
- Single space, 10 or 12 point font
- First line of a footnote is indented, with subsequent lines left justified (see model)
- If footnotes are on the last page of a chapter, they should directly follow the last line of text (rather than all the way at the bottom)

## **Block quotes**

- Single space
- Double space above and below

# **Back Matter**

## **Appendix/Appendices**

- Page with "Appendix" or "Appendices" halfway down the page
- Appendices are lettered
- Tables and Figures are labeled A.4, A. 2, etc. and labeled just as normal body chapters in terms of Level One and Level Two headings

![](_page_38_Picture_0.jpeg)

BIBLIOGRAPHY [Level 1 heading: 1.5" top margin] ¶ [Triple space after Level 1 heading] ¶ American Institute of Physics Publication Board. *AIP Style Manual*. 4th ed. New York: American Institute of Physics, 1990.

American Society of Mechanical Engineers (ASME) Style Guide.

American Psychological Association. *American Psychological Association Style Guide.*  https://apaStyle.apa.org/ [Do **NOT** underline or have different color font for hyperlinks]

*for Authors, Editors, and Publishers*. 7th ed. Reston (VA): The Council; 2006.

*The Chicago Manual of Style*. 16th ed. Chicago: University of Chicago Press. 2010. Council of Science Editors Style Manual Committee. *Scientific Style and Format: The CSE Manual*  [Double space between entries]

Coghill, Anne M. and Lorrin R. Garson, eds. *The ACS Style Guide: Effective* 

## **Bibliography**

*Communication of Scientific Information.* 3nd ed., Washington, D.C.: American Chemical [Use 1" top margins after 1<sup>st</sup> page of the bibliography]

Gibaldi, Joseph. *MLA Handbook for Writers of Research Papers*. 7th ed. New York: Modern Language Association of America. 2009.

Society, 2006. [Do **NOT** break citations across pages]

Hansen, Wallace R., ed. *Suggestions to Authors of the Reports of the United States Geological Survey.* 7th ed. Washington, D.C.: U.S. Government Printing Office, 1991.

[Use hanging indents for longer citations]

# **Signature Page**

![](_page_40_Picture_1.jpeg)

## **Signature Page**

- Use the fillable Signature Page following the instructions/model [online.](https://www.baylor.edu/graduate/index.php?id=959241)
- Do **NOT** recreate, copy, or paste the document into Word; we'll insert it as a PDF at the very end of the process.
- Title should be in Title Case regardless of your style guide.
- Title should be broken in a reasonable place if longer than two lines.

by

Jonathan C. Student, B.S., M.S.

A Dissertation

Approved by the Department of Formatting Studies

Thomas A. Professor, Ph.D., Chairperson

Submitted to the Graduate Faculty of Baylor University in Partial Fulfillment of the Requirements for the Degree of

Doctor of Philosophy

Approved by the Dissertation Committee

James G. Professor, Ph.D., Chairperson

Betty Baylor, Ph.D.

Armstrong Browning, Ph.D.

Heart O. Texas, Ph.D.

Accepted by the Graduate School December 2022

J. Larry Lyon, Ph.D., Dean

## Signature Page Capitalization of Each Word in the Title

(Squished for PowerPoint purposes; See handout)